# **CORREÇÃO DE ERRO DE ALTITUDE EM MDS ASTER-GDEM EM DELIMITAÇÃO DE BACIA HIDROGRÁFICA**

ALEX DE LIMA TEODORO DA PENHA DANIEL CARNEIRO DA SILVA

Universidade Federal de Pernambuco - UFPE Centro de Tecnologia e Geociências - CTG Departamento de Engenharia Civil e Departamento de Engenharia Cartográfica, Recife, PE alexdapenha@gmail.com, carneirodasilvadaniel@gmail.com

**RESUMO** - O uso confiável de Modelos Digitais de Superfície (MDS), ou Modelos Digitais de Terreno (MDT), gratuitos, exige que erros de altitude sejam eventualmente corrigidos, como ocorre com dados do ASTER GDEM, em que aparecem depressões e elevações inexistentes no terreno. A geração de outros dados, como a delimitação da bacia hidrográfica, usando as ferramentas disponíveis em programas comerciais, pode ter resultados não consistentes com a morfologia do terreno, pois dependem da qualidade geométrica do MDS. Neste artigo são discutidos métodos para correção de erros de altitude do MDS do ASTER, pela aplicação do filtro *fill* do ArcGIS, e por substituição seletiva pelos dados do SRTM. A primeira substituição utilizou função condicional, trocando pixels com erros pelo número digital do vizinho mais próximo no SRTM reamostrado. A segunda aplica a Transformação de Helmert, na versão com sete parâmetros, utilizando quatro pontos homólogos entre os dois MDS para obtenção dos parâmetros de transformação e também usando todos os pixels do retângulo envolvente.

**ABSTRACT -** The reliable use of digital models of the surface (MDS), or Digital Terrain Models (DTM), free, requires elevation errors are eventually corrected, as occurs with data from ASTER GDEM, in which they appear nonexistent elevations and depressions in the ground. The generation of other data, such as the delimitation of the watershed, using the tools available in commercial programs, you can have results not consistent with the morphology of the land, therefore depend on the quality of geometric MDS. In this article are discussed methods for error correction for altitude of MDS of ASTER, by application of ArcGIS's fill, and filter by selective substitution by SRTM data. The first replacement used conditional function, changing pixels with errors by digital number of the nearest neighbor in SRTM reamostrado. The second applies the Helmert transformation, in the version with seven parameters, using four homologous points between the two MDS to obtain the transformation parameters and also using all pixels of the bounding rectangle.

# **1 INTRODUÇÃO**

Estudos hidrológicos de bacias hidrográficas exigem o levantamento e obtenção de informações referentes às características físicas que influenciam os processos relacionados ao ciclo hidrológico. A qualidade da distribuição espacial dessas características é um aspecto que deve ser considerado nos estudos para melhor representação desses processos. A geração de escoamento superficial, por exemplo, é diretamente influenciada por aspectos geométricos da topografia da bacia, ou seja, pelo Modelo Digital de Superfície (MDS), ou Modelo Digital de Terreno (MDT) local. No entanto, muitas vezes, alguns destes modelos, disponíveis gratuitamente, apresentam erros em sua geração, como é o caso do ASTER (*Advanced Spaceborne Thermal Emission and Reflection Radiometer*) GDEM (*Global Digital Elevation Model*), gerando depressões e elevações incompatíveis com a morfologia real no terreno.

A correção de erros de altitude em modelos digitais foi motivada pelos resultados iniciais encontrados na delimitação da bacia hidrográfica a partir do ASTER GDEM e de um posto fluviométrico, local de convergência das linhas de drenagem. Os testes foram realizados para a geração da delimitação da bacia a partir deste posto, com a ferramenta *Watershed* do *ArcToolbox* do *software* ArcGIS, que delimita a área de contribuição acima de uma determinada célula na imagem.

Com os dados brutos do sensor ASTER GDEM, o resultado da geração da bacia delimitou uma depressão local, e não a envoltória real da bacia. Conseqüentemente, neste caso, ao inserir o ponto do posto fluviométrico (exultório da bacia), a geração automática criou a direção de fluxo de drenagem das chuvas para a depressão e utilizou esse resultado

para a delimitação da bacia pela ferramenta *Watershed* de forma incorreta. A [Figura 1](#page-1-0) apresenta essa delimitação gerada a partir dos dados ASTER.

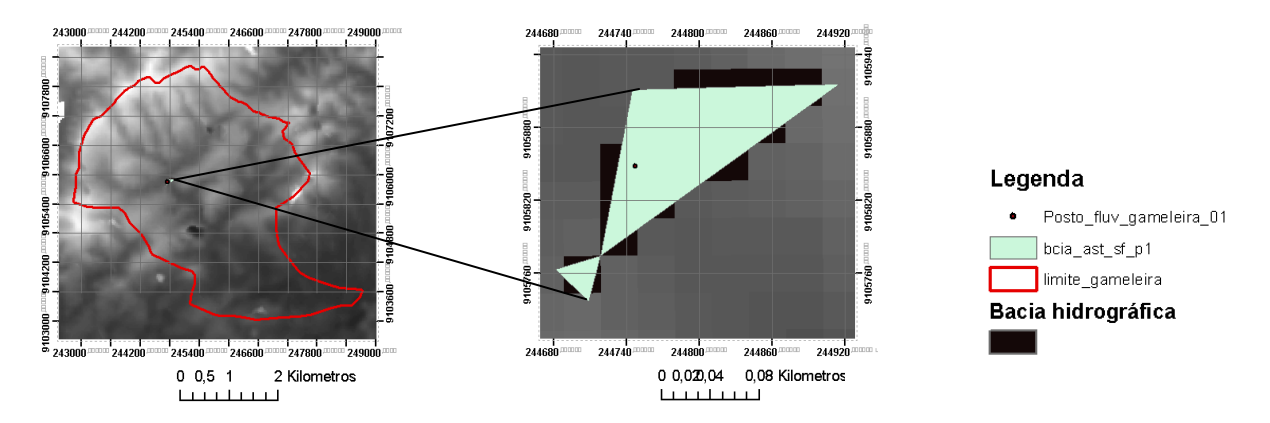

Figura 1. Delimitação da bacia hidrográfica do Rio Gameleira a partir dos dados ASTER GDEM originais.

<span id="page-1-0"></span>A [Figura 2](#page-1-1) apresenta a imagem de diferença absoluta entre os dois modelos, ASTER e SRTM (*Shuttle Radar Topography Mission*). Na imagem é possível notar que há regiões com diferenças altimétricas de até 3.330m entre os dois modelos.

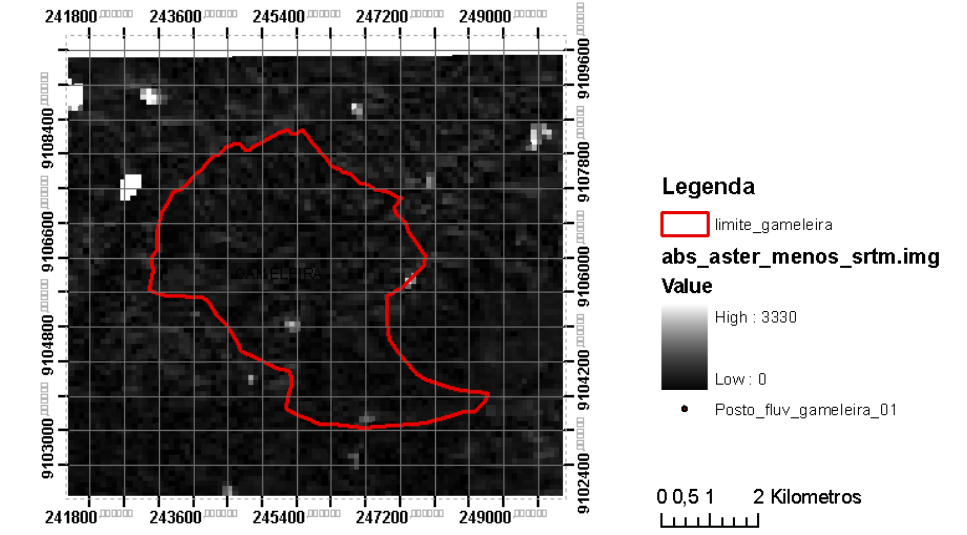

Figura 2. Imagem do valor absoluto da diferença altimétrica entre os dados ASTER GDEM e SRTM

<span id="page-1-1"></span>No artigo foram testados alguns métodos que podem ser adotados para a correção de erros de altitude em MDS, como o ASTER GDEM, tornando-o mais consistente e confiável para aplicações, como na delimitação de bacias hidrográficas e geração de drenagem. Para isso, foram executados testes com dois tipos de correções, um utilizando somente o ASTER e outro substituindo os erros pelos dados SRTM. No primeiro foram aplicados filtros disponíveis em *software* comercial diretamente ao ASTER. O segundo fez uso da correção da área com erro de altitude pela substituição por outro dado altimétrico disponível, neste caso o SRTM, de forma direta e também com substituição da área selecionada com dados obtidos por meio da Transformação de Helmert.

# **2 ÁREA DE ESTUDO**

O estudo é realizado para a bacia do riacho Gameleira, localizada no rio Tapacurá, uma sub-bacia do rio Capibaribe, que está localizada na Zona da Mata de Pernambuco. A microbacia do riacho Gameleira possui uma área de drenagem de 17 km<sup>2</sup>, e está situada numa área de transição entre a zona da mata e o semi-árido. A citada bacia possui um posto fluviométrico de coordenadas WGS84 UTM 244.949,998 e 9.107.037,430 metros.

# **3 METODOLOGIA**

O foco dos métodos testados a seguir está na correção de eventuais erros de altitude nos dados digitais de relevo, que geram picos e/ou depressões incompatíveis com as feições reais encontradas no terreno. No caso do ASTER, seus dados brutos em algumas regiões são disponibilizados com grandes diferenças geométricas, quando comparado com os dados SRTM. Este último, por se tratar de um modelo digital adquirido a partir de dados de radar interferométrico, apesar de ter pior resolução espacial, qualitativamente é mais confiável globalmente para a caracterização da morfologia do terreno. [A Figura 2](#page-1-1) apresenta a diferença entre os dois modelos em valores absolutos.

Quaisquer dados gerados a partir do ASTER, como a delimitação dos limites da bacia hidrográfica, a geração de curvas de nível, a geração da direção do fluxo de drenagem, ou a geração das linhas de drenagem, por exemplo, se mostram ineficientes do ponto de vista da qualidade geométrica das informações geoespaciais. Por este motivo foram realizados testes para sua correção: por meio da aplicação de filtros ao ASTER GDEM; e pela correção de algumas áreas a partir do SRTM, gerando um dado misto, mais consistente e livre de erros de altitude.

Os métodos de correção foram feitos usando os *softwares* ArcGIS, ERDAS Imagine, ou implementados no MatLab.

# **3.1. ASTER**

O sensor ASTER (*Advanced Spaceborne Thermal Emission and Reflection Radiometer*) foi lançado em parceria com o governo japonês a bordo do satélite Terra, como parte do programa *Earth Observing System* (EOS). O sensor ASTER foi lançado para mapeamento das altitudes e cobertura da Terra.

Seu sensor ótico multiespectral possui o radiômetro VNIR (*Visible Near Infrared Radiometer*), que adquire duas imagens, uma 3n (*nadir looking*) e outra 3b (*backward looking*), usadas para a geração do par estereoscópico que permitem gerar um modelo digital de superfície. Por ser um sensor ótico, tem uma deficiência, pois a presença de nuvens não pode ser desconsiderada na geração do modelo.

As imagens ASTER são fornecidas no formato GeoTiff, de 3601x3601 pixels com 30m de resolução espacial, e 16 bits. Cada número digital DN corresponde a 1m, com sistema de referência WGS84/EGM96 geoid-9999.

## **3.2. SRTM**

O sensor SRTM (*Shuttle Radar Topography Mission*) consiste de um sistema radar lançado a bordo da *Space Shuttle Endeavour* durante 11 dias de missão em fevereiro de 2000. Tal sistema teve a missão de mapear, por meio de radar de abertura sintética interferométrica (*synthetic aperture radar interferometry* – SAR ou InSAR) a topografia global, com dados processados para 1"x1" (segundo de arco) ou 90m de resolução espacial, e 16 bits. O MDT SRTM utiliza as microondas das bandas X e C, com centros dos comprimentos de onda em 3,1 cm e 5,6 cm respectivamente, o que permite mapear através de nuvens (SRTM, 2011).

### **3.3. Comparações entre as Altimetrias ASTER e SRTM**

As diferenças e estatísticas entre as altimetrias do MDS do ASTER e SRTM da área de estudo foram analisados com o objetivo de realizar comparações com os resultados de reamostragem, processamento que é necessário para facilitar operações de compatibilização de dados, visto que os MDS têm resoluções espaciais diferentes. Considerou-se apenas o ponto de vista qualitativo dos dados, tendo em vista o tipo de tecnologia de aquisição, ótica ou radar.

O SRTM foi reamostrado dos 90m originais para 30m por quatro métodos de reamostragem: "vizinho mais próximo", "Interpolação Bilinear", "Convolução Cúbica" e "Bicubic Spline". Na tabela 1 estão descritas as estatísticas desses dados.

<span id="page-2-0"></span>

| .                                            |                |                |           |                   |
|----------------------------------------------|----------------|----------------|-----------|-------------------|
|                                              | Valor Mín. (m) | Valor Máx. (m) | Média (m) | Desvio Padrão (m) |
| <b>ASTER GDEM (30m)</b>                      |                | 3801           | 235,58    | 90.85             |
| SRTM (90m, original)                         | 131            | 423            | 231.48    | 63.51             |
| <b>SRTM</b> (30m, <i>Nearest Neighbor</i> )  |                | 423            | 231,378   | 64,007            |
| <b>SRTM</b> (30m, Bilinear Interpolation)    | 57,025         | 421.67         | 230,677   | 63.745            |
| <b>SRTM</b> (30m, <i>Cubic Convolution</i> ) | 57,601         | 425.42         | 231.40    | 64.434            |
| <b>SRTM</b> (30m, <i>Bicubic Spline</i> )    |                | 423.67         | 231,305   | 63.955            |

Tabela 1 - Estatísticas dos dados ASTER GDEM e SRTM

As discrepâncias entre os dados SRTM e os dados ASTER de mesma posição foram calculadas pelo erro médio quadrático ( $EMQ$ ) com a fórmula:

$$
EMQ = \sqrt{\frac{\sum_{i=1}^{n}(Z_{ASTER} - Z_{SRTM})^2}{n}}
$$

Em que *ZASTER* é a altitude ASTER, *ZSRTM* é a altitude SRTM, *n* é o número de pixels utilizados e *i* é o *i*-ésimo pixel.

<span id="page-3-0"></span>Os resultados são apresentados n[a Tabela 2](#page-3-0) - , e mostram que não há variação significativa entre eles, de 68,02 a 74,50m.

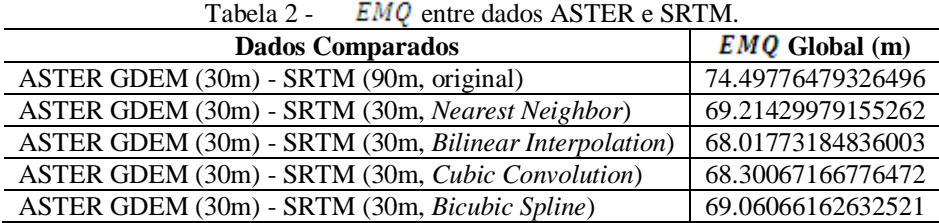

As interpolações, com qualquer dos métodos, não alteram significativamente os dados originais, de acordo com as estatísticas da Tabela 1 e os erros médios quadráticos da Tabela 2, como era esperado, mas facilitam diversas operações entre os dois MDS.

#### **3.4. Correção de Erros de Altitudes por Filtros**

O primeiro teste para correção dos erros de altitude foi a aplicação de filtros disponíveis diretamente no MDS da área de estudos do ASTER. Foram realizados testes simples, com a ferramenta *fill*, já existente no *software* ArcGIS. A ferramenta *Fill* elimina pequenas imperfeições no modelo digital, como seladas, depressões e picos (Figura 3).

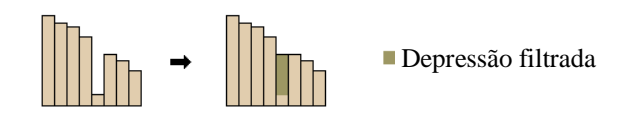

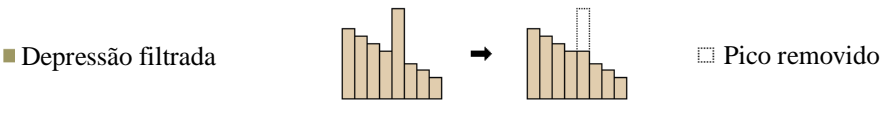

(a) Visão de perfil de uma depressão antes e depois do filtro *Fill*

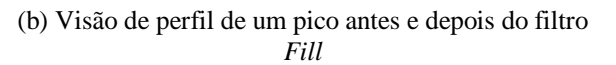

Figura 3. Ilustração da execução da ferramenta *Fill* aplicada a um dado altimétrico. Fonte: ESRI, 2011.

#### **3.4.1. Testes para Eliminação de Depressões**

A eliminação de depressões com a ferramenta *fill* foi usada como dado de entrada na ferramenta *flow direction* seguida da *watershed* e da conversão do raster em polígono (*raster to polygon*), gerando a delimitação da bacia hidrográfica (ESRI, 2011), conforme fluxograma da figura 4.

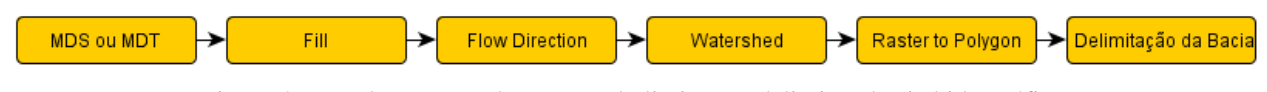

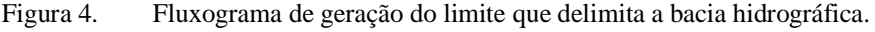

<span id="page-3-1"></span>Após a geração do MDS ASTER filtrado, seguindo o método descrito na [Figura 4,](#page-3-1) chegou-se ao resultado da [0](#page-4-0)

Seguindo o mesmo fluxograma com os dados do SRTM foi obtido o resultado da [0](#page-4-0) (b).

(a).

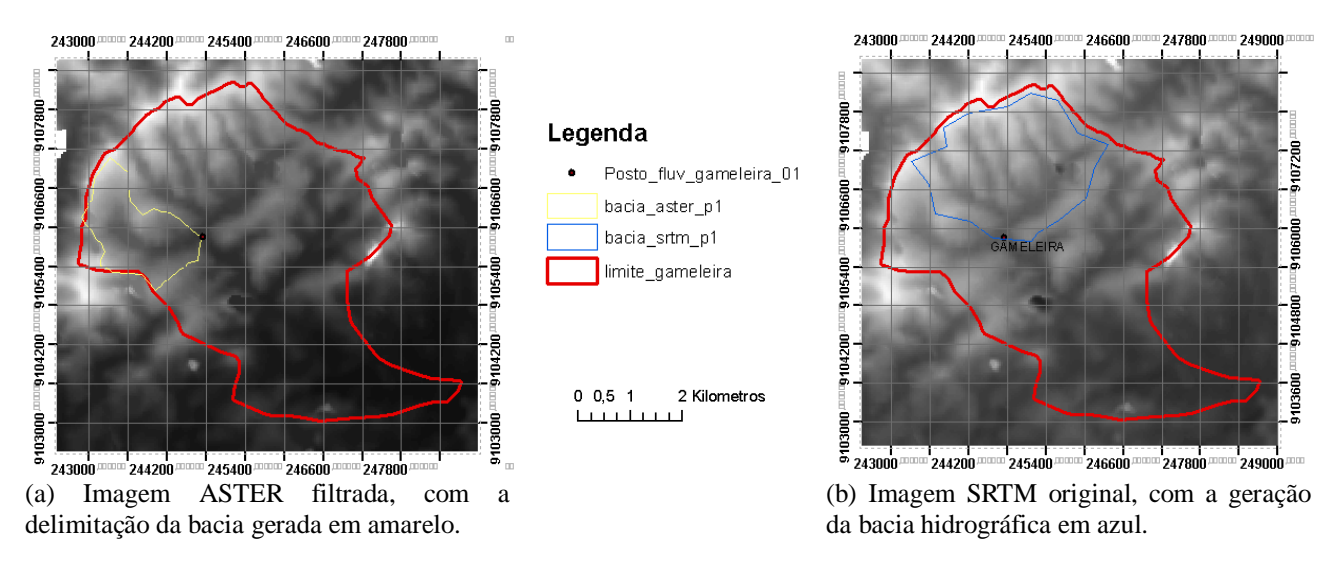

<span id="page-4-0"></span>Figura 5. Resultado da delimitação da bacia hidrográfica a partir do ASTER filtrado e do SRTM original, com a aplicação das ferramentas *fill*, *flow direction*, *watershed* e *raster to polygon*, respectivamente.

Os resultados práticos dessas operações podem agora ser comparados a partir dos limites das bacias. As bacias indicadas nas figuras 1, 5(a) e 5(b) são geradas a partir de um mesmo ponto de convergência do fluxo de drenagem (posto fluviométrico da bacia), mas são completamente distintas. A delimitação da bacia a partir do dado filtrado com o *fill* gerou duas sub-bacias diferentes de uma mesma bacia hidrográfica.

Embora tal método seja útil na prática para a geração automática do fluxo de drenagem, o dado ASTER filtrado não pode ser considerado confiável para representar fielmente a morfologia da bacia hidrográfica. Além disso, a aplicação indiscriminada do filtro a todo o modelo, pode alterar feições reais que deveriam estar representadas no terreno. O  $EMQ$  permanece praticamente o dos dados originais, conforme apresentado n[a Tabela 3 -](#page-4-1) )

<span id="page-4-1"></span>

| Dados Comparados                                                          | $EMQ$ Global (m)  |  |  |  |
|---------------------------------------------------------------------------|-------------------|--|--|--|
| ASTER GDEM filtrado depressões (30m) - SRTM (30m, Cubic Convolution)      | 67,5231836219631  |  |  |  |
| ASTER GDEM filtrado depressões (30m) - SRTM (30m, Bilinear Interpolation) | 67,22834262890689 |  |  |  |
| ASTER GDEM filtrado depressões (30m) - SRTM (30m, Bicubic Spline)         | 68,29003078519666 |  |  |  |
| ASTER GDEM filtrado depressões (30m) - SRTM (30m, Nearest Neighbor)       | 68,44716328458287 |  |  |  |

Tabela 3 - do dado ASTER filtrado para depressões e SRTM reamostrados.

### **3.4.2. Eliminação de Picos**

A [Tabela 1 -](#page-2-0) apresenta as estatísticas dos dados ASTER e SRTM. Nela o valor máximo é muito alto para o ASTER GDEM, de 3.801m, bem diferente de 423m para o SRTM, que é mais realista. Para a eliminação desses picos falsos, gerados por erro de altitude, aplicou-se a ferramenta *fill*; seguida da multiplicação do modelo digital por -1, com a ferramenta *negate* do ArcGIS; seguida da aplicação da ferramenta *Fill* novamente, conforme sugerido em ESRI, 2011. Ao final do processo multiplica-se novamente o resultado por -1 para retornar com o sinal original do MDS [\(Figura 6\)](#page-4-2).

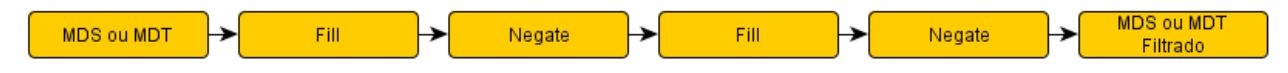

Figura 6. Modelo com as ferramentas *Fill* e *Negate*.

<span id="page-4-2"></span>Observa-se nesse caso, que o filtro tornou-se inadequado aos picos, visto que, como não há uma área selecionada para a aplicação, muitos picos são eliminados indiscriminadamente [\(Figura 7\)](#page-5-0), o que aumenta a incompatibilidade global do modelo com o terreno, apesar da diminuição do  $EMQ$ , como pode ser observado na [Tabela 4 -](#page-5-1) .

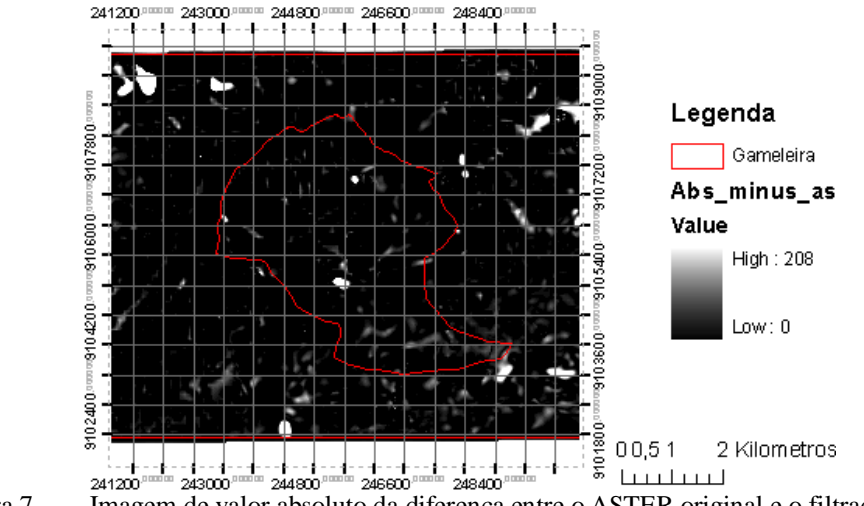

<span id="page-5-0"></span>Figura 7. Imagem de valor absoluto da diferença entre o ASTER original e o filtrado.

A [Figura 7](#page-5-0) mostra claramente que, após o filtro, houve correções não controladas em diversas regiões, podendo ser observado pelas regiões mais claras ao longo do ASTER filtrado. No entanto, o método executado não foi suficiente para eliminar os maiores erros entre os modelos, como pode ser visto na [Figura 8.](#page-5-2) O filtro elimina apenas pequenas imperfeições nos dados.

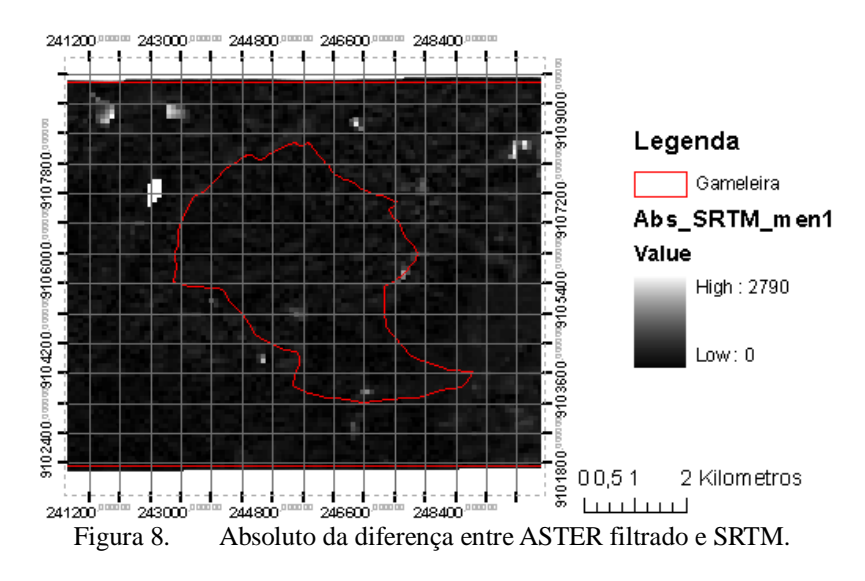

Note-se que ao comparar o resultado do ASTER filtrado com o SRTM, permanecem diferenças altimétricas de até 2.790m entre eles, e que o  $EMQ$ , apesar de menor, ainda não foi significativamente alterado [\(Tabela 4 -](#page-5-1) ).

<span id="page-5-1"></span>

| radeia 4 -<br><b>EMU entre o dado ASTER Initiado para picos e depressões e SO RTM reamostrados.</b> |                   |  |  |  |
|----------------------------------------------------------------------------------------------------|-------------------|--|--|--|
| Dados Comparados                                                                                    | $EMQ$ Global (m)  |  |  |  |
| ASTER GDEM filtrado picos (30m) - SRTM (30m, Bilinear Interpolation)                                | 67,15209753685815 |  |  |  |
| ASTER GDEM filtrado picos (30m) - SRTM (30m, Cubic Convolution)                                     | 67,45291562387328 |  |  |  |
| ASTER GDEM filtrado picos (30m) - SRTM (30m, Bicubic Spline)                                        | 68,21827301004853 |  |  |  |
| ASTER GDEM filtrado picos (30m) - SRTM (30m, Nearest Neighbor)                                      | 68,37414250354617 |  |  |  |

<span id="page-5-2"></span>Tabela 4 -  $EMQ$  entre o dado ASTER filtrado para picos e depressões e So RTM reamostrados.

Devido a estes problemas na correção geral foram testados alguns processos para correções seletivas, somente nas áreas identificadas com erros de altitude.

### **3.5. Correção por Substituição Seletiva**

O primeiro passo para corrigir seletivamente os erros de altitude é definir suas regiões. Para isso foi gerada uma imagem de valores absolutos da diferença entre os dados ASTER e SRTM, seguido de um filtro morfológico de

dilatação (CANDEIAS, 1997) e finalmente definido um retângulo envolvente, para delimitar a área de interesse a ser corrigida. Em cada área de interesse os dados originais do ASTER, selecionados como erro de altitude, são substituídos pelos dados do SRTM reamostrados para 30m, usando um dos métodos a seguir.

# **3.5.1. Substituição Direta**

O teste de substituição direta das áreas com erros foi realizada trocando o pixel do MDS ASTER [\(Figura 9](#page-6-0) (a)) pelo homólogo, vizinho mais próximo, no MDT SRTM [\(Figura 9](#page-6-0) (b)). Foram realizados testes a partir de três tetos de corte definidos com 3 vezes, 2 vezes e 1 vez o EMQ da [Tabela 2 -](#page-3-0) . A função lógica desenvolvida no *software* ERDAS faz uso da condicional, de tal forma que: se o valor absoluto da diferença entre as imagens ASTER e SRTM for maior que o teto (supostos erros de altitude), os pixels originais são substituídos pelo nível de cinza da coordenada do vizinho mais próximo do SRTM reamostrado, caso contrário, os níveis de cinza dos pixel permanecem os originais da imagem ASTER.

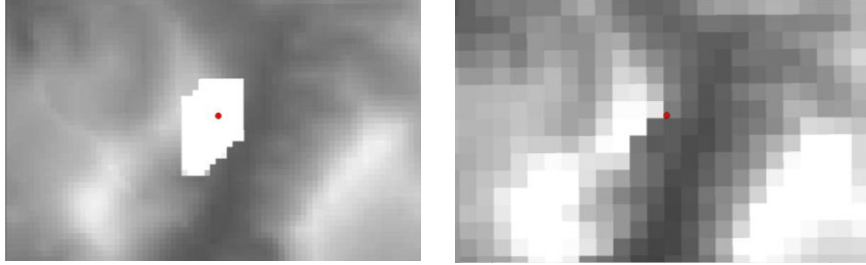

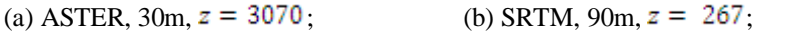

<span id="page-6-0"></span>Figura 9. Região da imagem original ASTER selecionada e SRTM original para correção dos erros de altitude.

Na [Figura 9](#page-6-0) (a) o ponto vermelho indica um pixel original, cuja coordenada é comparada com o pixel vizinho mais próximo no SRTM reamostrado; e substituído por este valor. Na [Figura 10](#page-7-0) apresenta-se os resultados dos testes com as imagens ASTER corrigidas pelas imagens SRTM reamostradas, mostrando o novo valor do pixel no ponto.

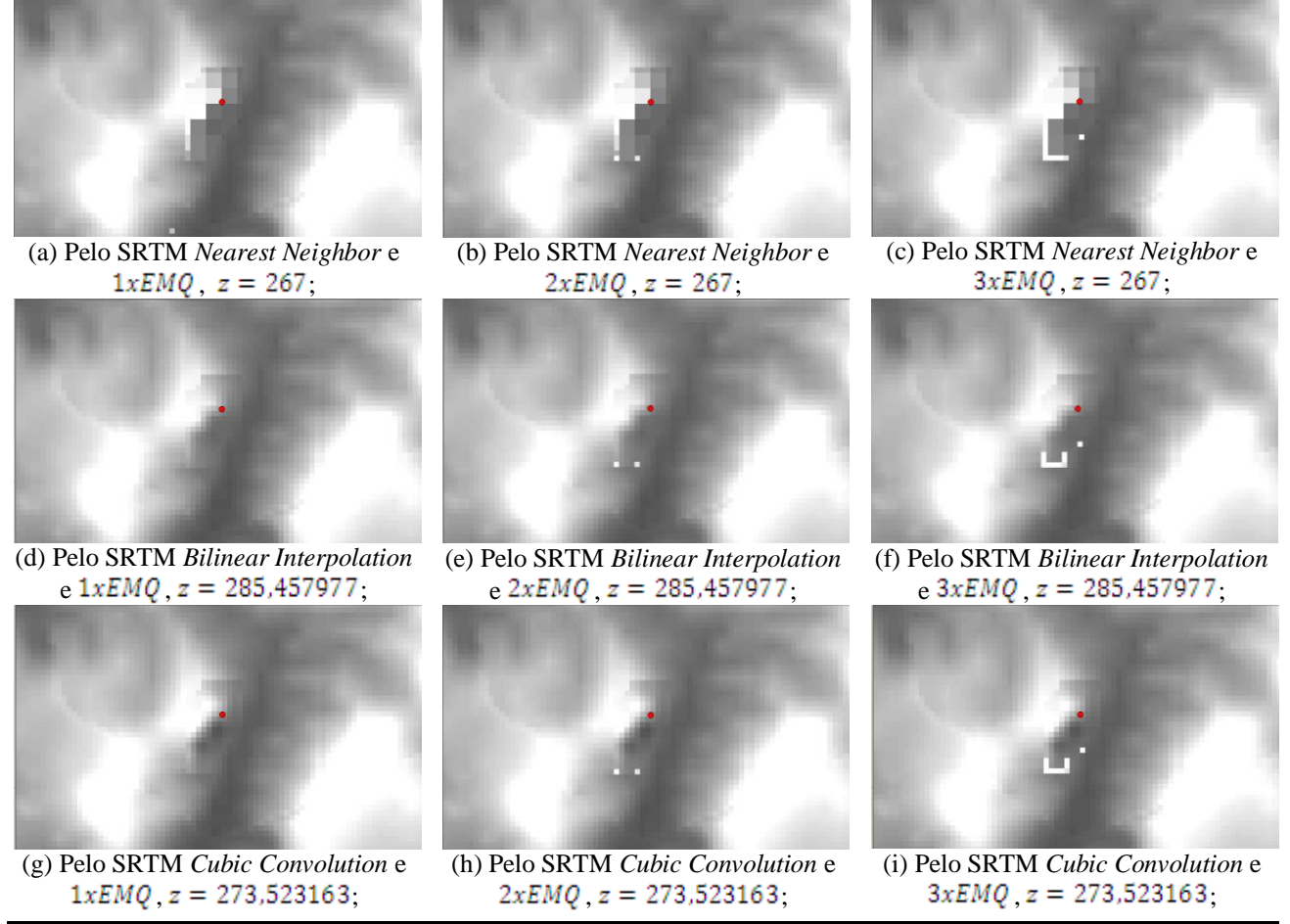

*IV Simpósio Brasileiro de Ciências Geodésicas e Tecnologias da Geoinformação Recife - PE, 06- 09 de Maio de 2012*

*p. 008 - 009*

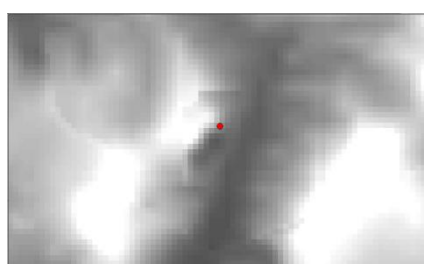

(j) Pelo SRTM *Bicubic Spline* e  $1xEMQ$ ,  $z = 270,899323$ ;

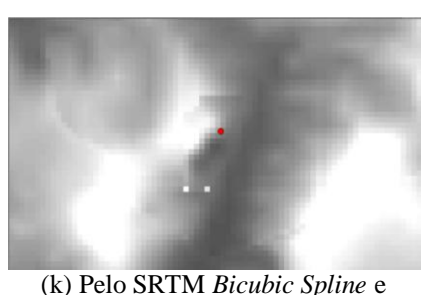

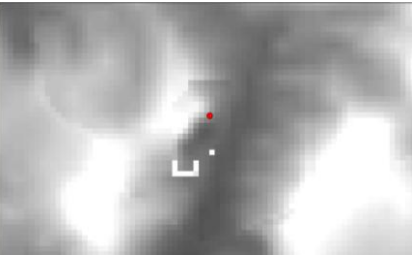

(l) Pelo SRTM *Bicubic Spline* e  $3xEMQ$ ,  $z = 270,899323$ .

 $2xEMQ$ ,  $z = 270,899323$ ; Figura 10. Resultados da correção dos erros de altitude ASTER pelo SRTM reamostrado para 30m.

<span id="page-7-0"></span>É possível notar que na parte inferior da área em todos os dados finais substituídos, parte branca no meio de cada imagem da [Figura 10,](#page-7-0) há um degrau mais elevado que vai sendo eliminado conforme o teto de corte diminui de 3 até  $1x EMQ$ . Os resultados estatísticos são apresentados n[a Tabela 5 -](#page-7-1) .

<span id="page-7-1"></span>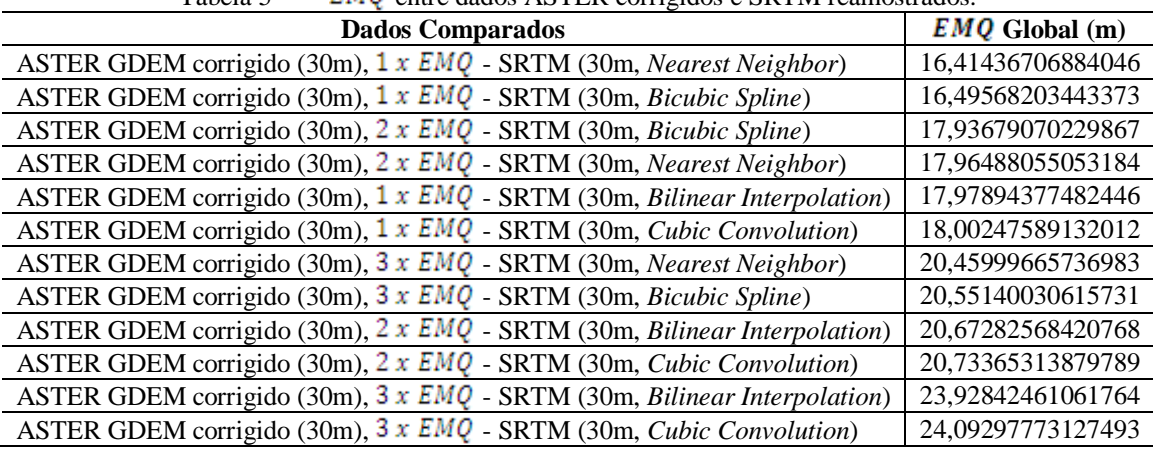

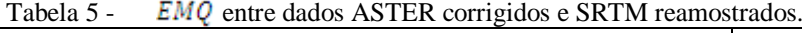

É possível notar uma melhora significativa do  $EMQ$  para todos os dados mistos, quando comparados com os SRTM reamostrados de cada substituição. Nota-se que o dado ASTER corrigido pelo SRTM reamostrado para 30m pelo método *Nearest Neighbor* com teto de corte de 1 x EMQ foi o que apresentou o melhor resultado global, com  $EMQ = 16,41436706884046$ . No entanto, morfologicamente o dado corrigido com o SRTM reamostrado por *Bicubic Spline* apresenta mais consistência qualitativa. Já o dado misto corrigido pelo SRTM reamostrado pelo método *Cubic Convolution* com teto de  $3 \times EMQ$  foi o que apresentou o pior resultado global.

#### **3.5.2. Substituição por Transformação de Helmert**

O outro método testado para correção dos erros de altitude foi a Transformação de Helmert, também chamada de isogonal, similaridade, ou de transformação de sete parâmetros. Essa transformação pode ser usada pois pode haver um deslocamento relativo entre os dados SRTM e ASTER (TULU, 2005).

A Transformação de Helmert ocorre no espaço tridimensional, por meio de um fator de escala, uma matriz de rotação e outra de translação. Sua formulação matemática simplificada ocorre na forma:

$$
B = \lambda R A + C \rightarrow \begin{bmatrix} x_B \\ y_B \\ z_B \end{bmatrix} = \lambda \begin{bmatrix} 1 & -r_2 & r_y \\ r_2 & 1 & -r_x \\ -r_y & r_x & 1 \end{bmatrix} \cdot \begin{bmatrix} x_A \\ y_A \\ z_A \end{bmatrix} + \begin{bmatrix} \Delta_x \\ \Delta_y \\ \Delta_z \end{bmatrix}
$$

No qual  $\vec{B}$  é o vetor transformado, coordenadas da imagem ASTER;  $\lambda$  é o fator de escala, adimensional, para homogeneizar os sistemas;  $\vec{R}$  é a matriz de rotação, função dos ângulos  $\vec{r}_x$ ,  $\vec{r}_y$  e  $\vec{r}_z$ ;  $\vec{A}$  é o vetor original, do SRTM; e  $\vec{C}$  é o vetor de translação. Os parâmetros da transformação  $X = \begin{bmatrix} \lambda & r_x & r_y & r_z & \Delta_x & \Delta_y & \Delta_z \end{bmatrix}$  são obtidos pelo método dos mínimos quadrados, em testes com os quatro vértices do retângulo envolvente e outro com todos os 72 pixels do retângulo envolvente selecionado. Os valores finais dos parâmetros  $X^T$ , e os valores corrigidos dos pontos selecionados da matriz ASTER pelo SRTM, matriz de observações  $\bar{L}$ , e a matriz de erros  $\bar{V}$ , são apresentados a seguir:

*IV Simpósio Brasileiro de Ciências Geodésicas e Tecnologias da Geoinformação Recife - PE, 06- 09 de Maio de 2012*

$$
\boldsymbol{X}^T = \begin{bmatrix} \lambda \\ \gamma \\ \gamma \\ \gamma \\ \delta_x \\ \Delta_y \\ \Delta_y \\ \Delta_z \end{bmatrix} = \begin{bmatrix} 0.971181394817118 \\ 0.000964198998104848 \\ -0.0209752458731884 \\ +35616741256695\mathrm{e} -006 \\ -850.731799960136 \\ 262674.596911511 \\ -310432.683758974 \end{bmatrix}, \quad \boldsymbol{L} = \begin{bmatrix} 242675.464417752 \\ 9107492.39873384 \\ 262.1636721174 \\ 242683.886115794 \\ 9106951.51165901 \\ 223.274436540611 \end{bmatrix}, \quad \boldsymbol{V} = \begin{bmatrix} 7.23941775233834 \\ -4.55826616473496 \\ 9.16367211739998 \\ 1.96811579386122 \\ -2.72834099270403 \\ -11.7255634593894 \end{bmatrix}
$$

Chega-se a resultados mais consistentes nos pontos corrigidos e erros, mas carecem de mais testes com a substituição pelos SRTM reamostrados. Como podem ocorrer "degraus" entre as imagens ao serem usados apenas os pixels do limite o melhor seria usar uma faixa de sobreposição entre as imagens.

### **4 CONCLUSÕES**

Os erros de altitude dos MDS de uso livre foram avaliados neste artigo quando aplicados a delimitação da bacias hidrográficas e também foram realizados testes de correção.

Verificou-se que, para um mesmo ponto de convergência do fluxo de drenagem, dependendo do método (com ou sem correção de depressões) e do tipo de modelo digital usado (ASTER ou SRTM), ocorreram três resultados completamente distintos na área em estudo: a delimitação de uma depressão local, no dado bruto; e a delimitação de duas sub-bacias distintas, uma para os dados de entrada ASTER e outra com os SRTM.

A correção de alguns erros com a aplicação do filtro *Fill* ao modelo ASTER no *software* ArcGIS, chegou a bons resultados para as depressões, o que não ocorreu com os picos. O uso da ferramenta *fill* deve ser cuidadoso pois elimina indiscriminadamente tanto os erros de altitude, como as depressões reais existentes no terreno, portanto, seu resultado não pode ser considerado confiável para representar a morfologia da bacia hidrográfica. Além disso, as correções não são controladas e o método não eliminou os erros de maior magnitude entre os modelos ASTER e SRTM.

Para as correções seletivas, por substituição direta, verifica-se que a substituição do ASTER pelo SRTM de 30m, reamostrado por *Cubic Convolution* e corte em  $3xEMQ$ , apresentou o pior resultado, visto que a região corrigida se mantém com "degraus" altimétricos, incompatíveis com a resolução espacial final desejada. A substituição pelo SRTM reamostrado por *Nearest Neighbor* e teto de corte de  $1xEMQ$ , apresentou o melhor resultado estatístico, porém, é pior do ponto de vista qualitativo que o *Bicubic Spline*, segundo melhor resultado estatístico. Além disso, para todos os resultados finais mistos houve uma melhora significativa no  $EMQ$ . Na ligação entre a área corrigida e a original é possível perceber "degraus", provavelmente devido ao deslocamento relativo entre o ASTER e o SRTM e pela diferença do tipo de aquisição de cada dado, ótico e radar.

Na substituição pela Transformação de Helmert, de sete parâmetros, com 4 pontos de entrada o resultado final mostrou-se inadequado, visto que o deslocamento relativo dos 4 pontos nas imagens ASTER e SRTM não é homogêneo. Na transformação utilizando todos os pixels das bordas do retângulo envolvente, esses degraus foram minimizados, mas carecem de mais testes, com substituições pelos dados SRTM reamostrados.

# **REFERÊNCIAS**

CANDEIAS Ana Lúcia Bezerra. **Aplicação da Morfologia Matemática à Análise de Imagens de Sensoriamento Remoto.** Tese de Doutorado em Computação Aplicada no INPE, 1997.

ENVIRONMENTAL SYSTEMS RESEARCH INSTITUTE (ESRI). **ArcGIS 9.2 Desktop Help.** Disponível em <http://webhelp.esri.com/arcgisdesktop/9.2/index.cfm?TopicName=welcome>. Acesso: 15 setembro 2011.

ERSDAC. **ASTER Global Digital Elevation Model (GDEM)**. Site. Disponível em < http://www.ersdac.or.jp/GDEM/E/2.html>. Acesso: 28 setembro 2011.

ASTER. **Advanced Spaceborne Thermal Emission and Reflection Radiometer**. Nasa: Jet Propulsion Laboratory. Site. Disponível em < http://ASTERweb.jpl.nasa.gov/>. Acesso: 28 setembro 2011.

SRTM. **Shuttle Radar Topograph Mission**. Site. Nasa: Jet Propulsion Laboratory. Disponível em < http://www2.jpl.nasa.gov/srtm/>. Acesso: 01 novembro 2011.

TULU, Mesay Daniel. **SRTM DEM Suitability in Runoff Studies**. Dissertação de Mestrado ITC. Holanda. 2005, p. 30.